# **Oracle Banking APIs**

**Third Party Simulation Guide Release 18.1.0.0.0**

**Part No. E94092-01**

**April 2018**

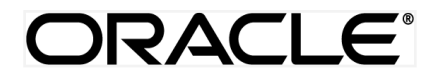

Third Party Simulation Guide April 2018

Oracle Financial Services Software Limited Oracle Park Off Western Express Highway Goregaon (East) Mumbai, Maharashtra 400 063 India Worldwide Inquiries: Phone: +91 22 6718 3000 Fax:+91 22 6718 3001 [www.oracle.com/financialservices/](http://www.oracle.com/financialservices/)

Copyright © 2018, Oracle and/or its affiliates. All rights reserved.

Oracle and Java are registered trademarks of Oracle and/or its affiliates. Other names may be trademarks of their respective owners.

U.S. GOVERNMENT END USERS: Oracle programs, including any operating system, integrated software, any programs installed on the hardware, and/or documentation, delivered to U.S. Government end users are "commercial computer software" pursuant to the applicable Federal Acquisition Regulation and agency-specific supplemental regulations. As such, use, duplication, disclosure, modification, and adaptation of the programs, including any operating system, integrated software, any programs installed on the hardware, and/or documentation, shall be subject to license terms and license restrictions applicable to the programs. No other rights are granted to the U.S. Government.

This software or hardware is developed for general use in a variety of information management applications. It is not developed or intended for use in any inherently dangerous applications, including applications that may create a risk of personal injury. If you use this software or hardware in dangerous applications, then you shall be responsible to take all appropriate failsafe, backup, redundancy, and other measures to ensure its safe use. Oracle Corporation and its affiliates disclaim any liability for any damages caused by use of this software or hardware in dangerous applications.

This software and related documentation are provided under a license agreement containing restrictions on use and disclosure and are protected by intellectual property laws. Except as expressly permitted in your license agreement or allowed by law, you may not use, copy, reproduce, translate, broadcast, modify, license, transmit, distribute, exhibit, perform, publish or display any part, in any form, or by any means. Reverse engineering, disassembly, or decompilation of this software, unless required by law for interoperability, is prohibited.

The information contained herein is subject to change without notice and is not warranted to be error-free. If you find any errors, please report them to us in writing.

This software or hardware and documentation may provide access to or information on content, products and services from third parties. Oracle Corporation and its affiliates are not responsible for and expressly disclaim all warranties of any kind with respect to third-party content, products, and services. Oracle Corporation and its affiliates will not be responsible for any loss, costs, or damages incurred due to your access to or use of third-party content, products, or services.

# **Table of Contents**

<span id="page-2-0"></span>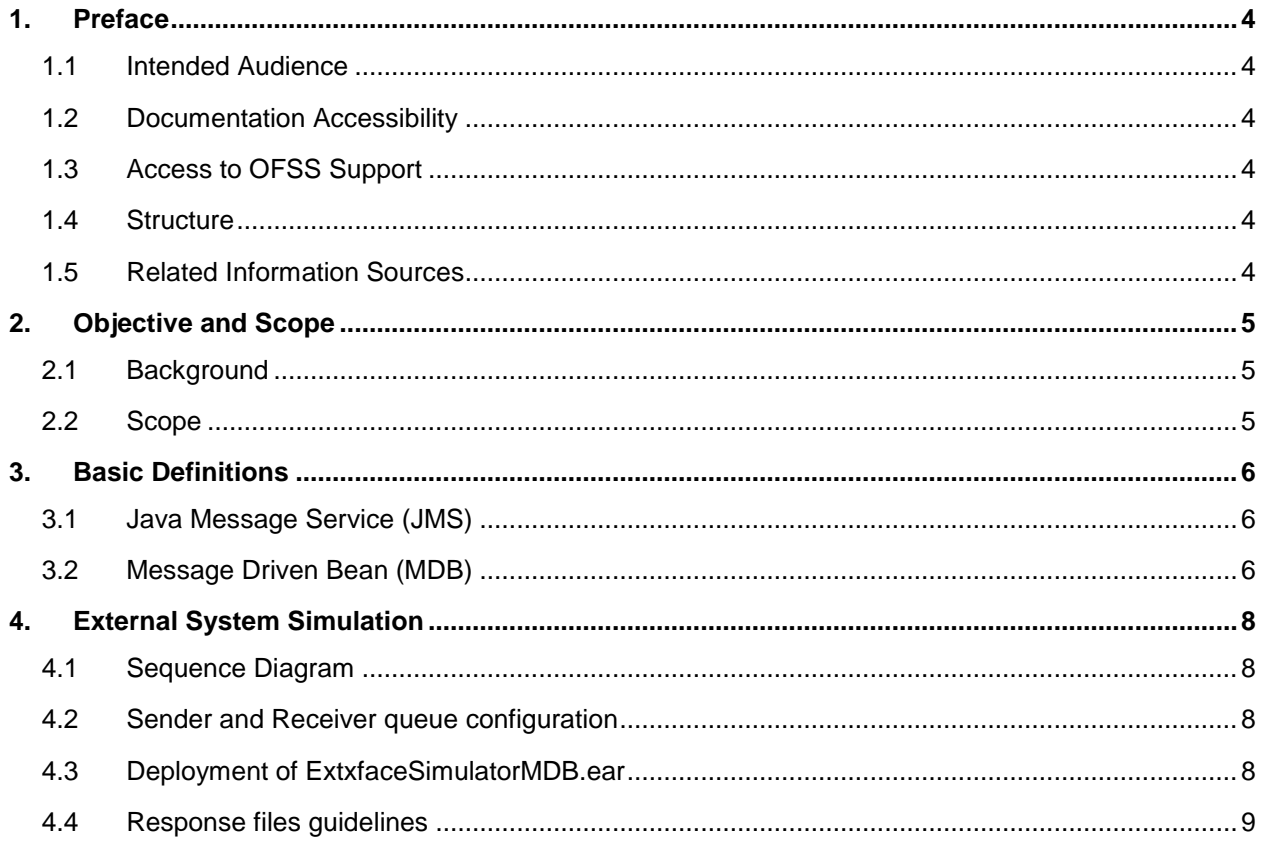

## <span id="page-3-0"></span>**1. Preface**

### <span id="page-3-1"></span>**1.1 Intended Audience**

This document is intended for the following audience*:*

- Customers
- **Partners**

### <span id="page-3-2"></span>**1.2 Documentation Accessibility**

For information about Oracle's commitment to accessibility, visit the Oracle Accessibility Program website at [http://www.oracle.com/pls/topic/lookup?ctx=acc&id=docacc.](http://www.oracle.com/pls/topic/lookup?ctx=acc&id=docacc)

## <span id="page-3-3"></span>**1.3 Access to OFSS Support**

Oracle customers have access to electronic support through My Oracle Support. For information,

visit<http://www.oracle.com/pls/topic/lookup?ctx=acc&id=info> or visit

<http://www.oracle.com/pls/topic/lookup?ctx=acc&id=trs> if you are hearing impaired.

#### <span id="page-3-4"></span>**1.4 Structure**

This manual is organized into the following categories:

*Preface* gives information on the intended audience. It also describes the overall structure of the User Manual.

The subsequent chapters describes following details:

- Introduction
- Configuration / Installation.

### <span id="page-3-5"></span>**1.5 Related Information Sources**

For more information on Oracle Banking APIs Release 18.1.0.0.0, refer to the following documents:

Oracle Banking APIs Licensing Guide

## <span id="page-4-0"></span>**2. Objective and Scope**

## <span id="page-4-1"></span>**2.1 Background**

This document is intended to outline the OBAPIs-External system simulation process.

OBAPIs is the banking solution platform which needs to be integrated with one of core banking systems to retrieve the customer banking details and to execute the set of operations on the core banking system as per the service requirement. External system simulation will simulate host system and will return response whenever it receives request.

#### <span id="page-4-2"></span>**2.2 Scope**

The scope of this document is to explain the set up of external system simulation environment considering external system has exposed JMS as API to OBAPIs. Details covered are as follows:

- Basic Definitions
- Sequence diagram of External system simulator.
- Creation of queue to send the message (Sender queue) and to receive message (Receiver queue) on application server.
- Deployment of Simulator MDB.
- Response files guidelines.

**[Home](#page-2-0)**

## <span id="page-5-0"></span>**3. Basic Definitions**

#### <span id="page-5-1"></span>**3.1 Java Message Service (JMS)**

Java Message Service (JMS) API, a Java API that allows applications to create, send, receive, and read messages using reliable, asynchronous, loosely coupled communication.

Messaging is a method of communication between software components or applications. A messaging system is a peer-to-peer facility: A messaging client can send messages to, and receive messages from, any other client. Each client connects to a messaging agent that provides facilities for creating, sending, receiving, and reading messages. It enables distributed communication that is loosely coupled. A component sends a message to a destination, and the recipient can retrieve the message from the destination.

#### <span id="page-5-2"></span>**3.2 Message Driven Bean (MDB)**

A message-driven bean is an enterprise bean that allows Java EE applications to process messages asynchronously. This type of bean normally acts as a JMS message listener, which is similar to an event listener but receives JMS messages instead of events. The messages can be sent by any Java EE component (an application client, another enterprise bean, or a web component) or by a JMS application or system that does not use Java EE technology. Messagedriven beans can process JMS messages or other kinds of messages

Client components do not locate message-driven beans and invoke methods directly on them. Instead, a client accesses a message-driven bean through, for example, JMS by sending messages to the message destination for which the message-driven bean class is the MessageListener. When a message arrives, the container calls the message-driven bean's onMessage method to process the message.

Enterprise beans may be packaged within a EAR module as Java programming language class files or within a JAR file that is bundled within the EAR module, or it can be packaged within WAR module.

Jar contains ejb-jar.xml deployment descriptor. it must be located in the JAR module's WEB-INF directory.

```
<display-name>com.ofss.digx.extxface.mdb</display-name>
  <enterprise-beans>
    <message-driven>
     <display-name>ExtxfaceSimulatorMDB</display-name>
      <ejb-name>ExtxfaceSimulatorMDB</ejb-name>
      <eib-class>com.ofss.digx.extxface.mdb.ExtxfaceSimulatorMDB</eib-class>
      <transaction-type>Bean</transaction-type>
      <message-destination-type>javax.jms.Queue</message-destination-type>
    </message-driven>
  </enterprise-beans>
</ejb-jar>
```
**Fig. 1.0 [ejb-jar.xml]**

The WebLogic Server weblogic-ejb-jar.xml deployment descriptor file describes the elements that are unique to WebLogic Server. Configuration of queue details, which mdb listener listens to are mentioned here.

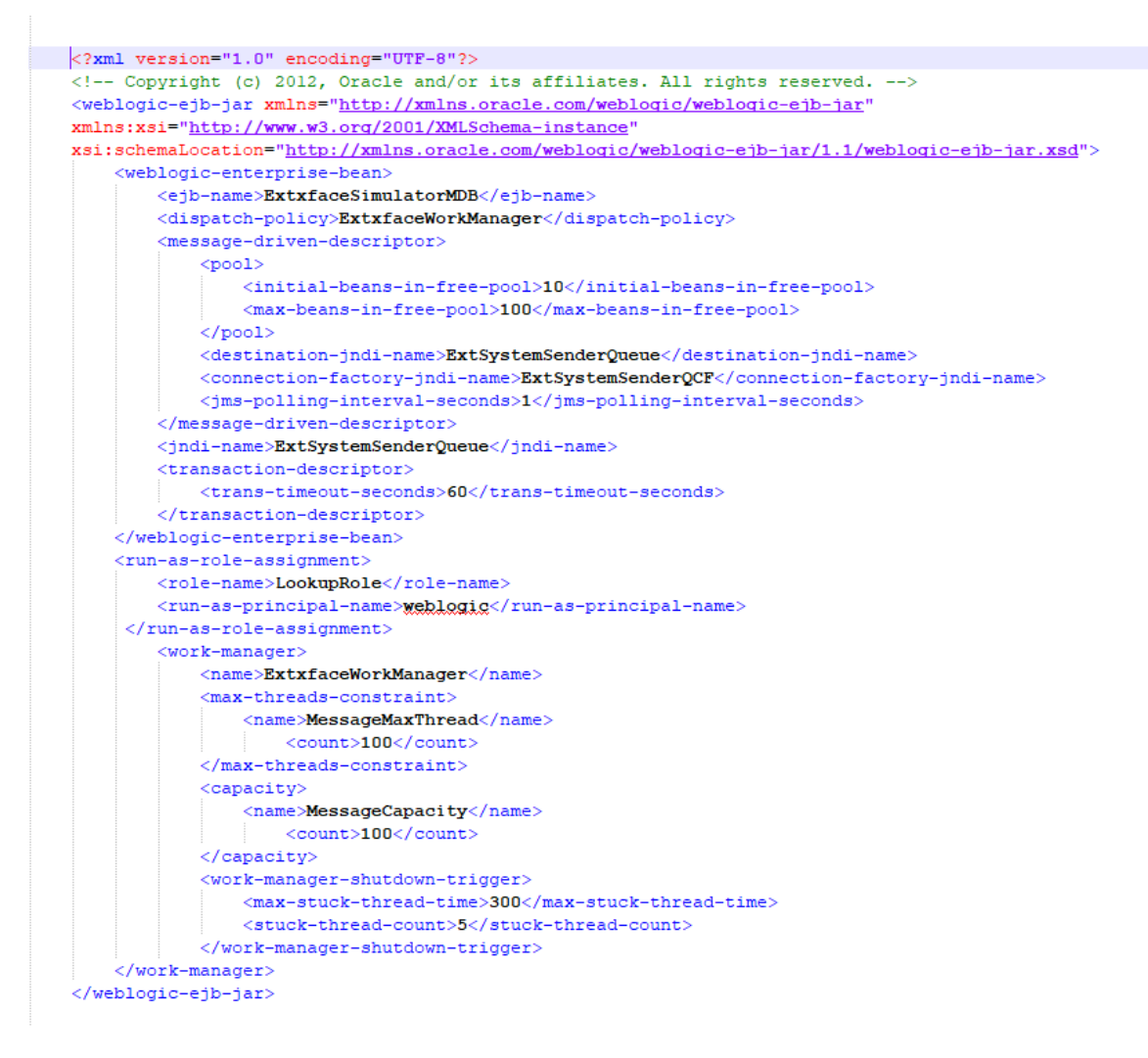

**Fig. 2.0 [weblogic-ejb-jar.xml]**

**[Home](#page-2-0)**

## <span id="page-7-0"></span>**4. External System Simulation**

This section describes how simulation of external system will happen with OBAPIs considering external system exposing JMS.

This simulator will consume request and produce response. It will pick up request from sender queue and post the response on receiver queue. For same, **ExtxfaceSimulatorMDB.ear** should be deployed, as Enterprise Application, on application server. MDB listener in ExtxfaceSimulatorMDB.ear will listen sender queue, retrieves request whenever it comes, process it and sends response to the receiver queue. Below sequence diagram explain the same.

#### <span id="page-7-1"></span>**4.1 Sequence Diagram**

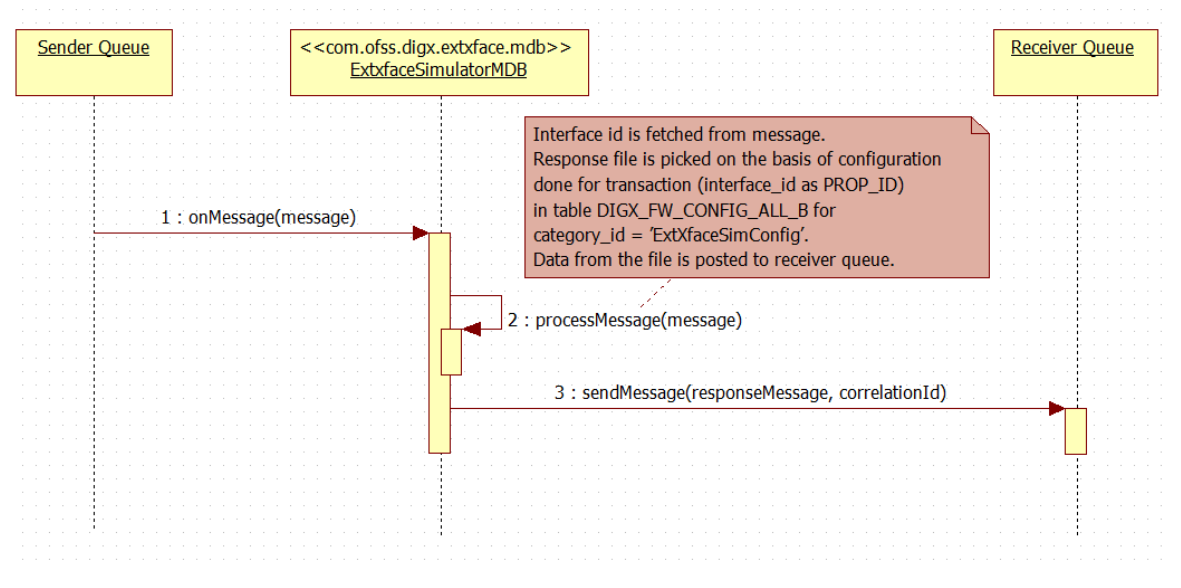

**Fig. 3.0 [Sequence diagram of External System Simulator]**

#### <span id="page-7-2"></span>**4.2 Sender and Receiver queue configuration**

**ExtxfaceSimulatorMDB.ear** will contain details of receiver queue, Sender queue details will be configured in database. Create Sender and Receiver queue with JNDI names as given below on application server.

- a. Sender Queue Connection Factory JNDI name: **ExtSystemSenderQCF**
- b. Sender Queue JNDI name: ExtSystemSenderQueue
- c. Receiver Queue Connection Factory JNDI name: ExtSystemReceiverQCF
- **d.** Receiver Queue JNDI name: **ExtSystemReceiverQueue**

#### <span id="page-7-3"></span>**4.3 Deployment of ExtxfaceSimulatorMDB.ear**

Deployment of ear can be manual or automated.

ExtxfaceSimulatorMDB.ear should be deployed on application server as an enterprise application.

#### <span id="page-8-0"></span>**4.4 Response files guidelines**

This section describes response file location on server, its naming convention and file type.

MDB Listener responds to OBAPIs system by identifying interface id. Using interface id and<br>usertype provided to MDB, response file will be picked from usertype provided to MDB, response file will be picked from **applications/com.ofss.digx.extxface.mdb/xml/{usertype}** folder in the mdb.

Every transaction (interface id) will have two related files with below file names.

- {interface\_id}\_SUCCESS.xml
- {interface\_id}\_FAILURE.xml

Based on configuration done for transaction (on the basis of interface\_id) in table **DIGX\_FW\_CONFIG\_ALL\_B** for category\_id = 'ExtXfaceSimConfig**'** MDB Listener will pick up success or failure response xml to post it on receiver queue.

**[Home](#page-2-0)**